# Home Tabs for Magento 2 User Guide

## Introduction

Some customers have just a general idea of what they want and they need a bit of help to make a decision. With our Home Tabs extension you will be able to show exactly what you offer and display your products in the most presentable way. Use the tabs Most Viewed, Top Rated, Most Reviewed, Top Wishful, and Random to draw your users' attention to your products and help them in making their choice.

## Installation

- 1. Unpack the zip file provided into the root folder of your Magento 2 installation.
- 2. From a command line run:

bin/magento module:enable Neklo\_Core bin/magento module:enable Neklo\_HomeTabs bin/magento setup:upgrade bin/magento setup:static-content:deploy

## **Magento compatibility**

Community Edition 2.1.x, 2.2.x Enterprise Edition 2.1.x, 2.2.x

## **STORE.NEKLO.COM**

## How to configure the extension

To configure the extension, log into your **Admin Panel** and go to **Stores > Settings > Configuration > Neklo Tab > Home Tabs**. You will see several tabs with various settings. The tab **General**:

- 1. Enable extension turns it on and off
- **2.** Home page position regulates the place of the tab displaying on the home page. It may be on the top or at the bottom.
- 3. Block Label is the possible title of the tabs line on the frontend you may adjust.

All the tabs display different things:

- 1. Most viewed displays the products that are the most often viewed by the customers
- 2. Most rated are the products that get rated more often than other
- 3. Most reviewed are the products with the biggest amount of reviews
- 4. Wishful are the products that the clients add to their wish lists more often than other
- 5. Random displays random products

|                               | Configuration                    |             |                                    |             | 🛕 👤 admin 🗸 |
|-------------------------------|----------------------------------|-------------|------------------------------------|-------------|-------------|
| DASHBOARD                     | Store View: Def                  | ault Config | • 🕜                                |             | Save Config |
| SALES                         | GENERAL                          | ~           | General                            |             | $\odot$     |
|                               | NEKLO                            | ^           | Enable extension<br>[store view]   | Yes         |             |
|                               | Category Search                  |             | Home page position<br>[store view] | Тор         |             |
|                               | Home Tabs                        |             | Block Label<br>[store view]        | NEKLO TEST  |             |
|                               | Return Merchand<br>Authorization | ise         | Most viewed                        |             | $\odot$     |
| STORES                        | Scroll To Top Plug               | in          | Show<br>[store view]               | Yes 🔹       |             |
| SYSTEM                        | Share Buttons<br>Widget          |             | Label<br>[store view]              | Most Viewed |             |
| FIND PARTNERS<br>& EXTENSIONS | Extensions &<br>Contact          |             | Count<br>[store view]              | 6           |             |
|                               | CATALOG                          | ~           | Most rated                         |             | $\odot$     |
|                               | CUSTOMERS                        | ~           | Most reviewed                      |             | $\odot$     |

Demo frontend: http://demostore2.neklo.com/rma/ Demo backend: http://demostore2.neklo.com/rma/admin/admin/auth/demo/

## **STORE.NEKLO.COM**

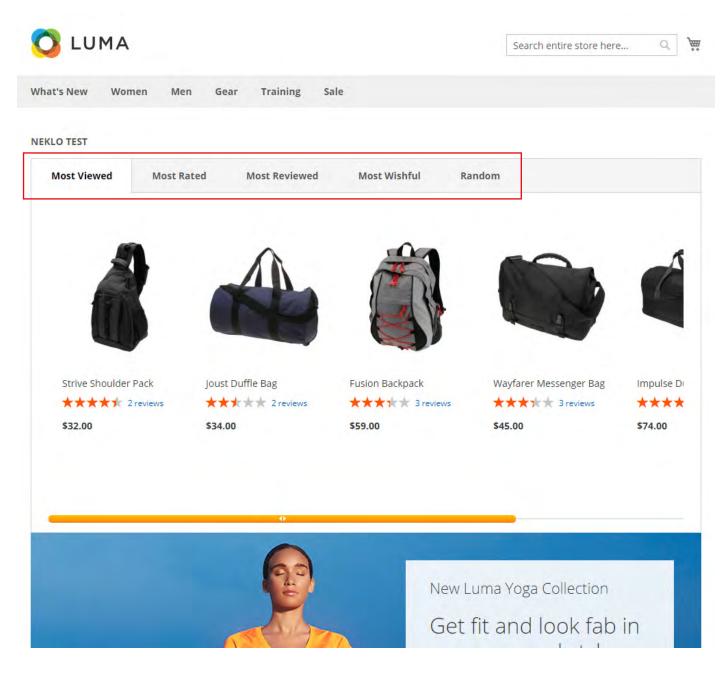

## Support

Thank you for using this extension. You will find more our great solutions for Magento here: <u>store.neklo.com</u>